## **Instalando Módulo da Caixa em outras distribuições**

O Banco Caixa Econômica Federal oficialmente possui pacote de instalação automatizado apenas para distribuições que utilizem pacotes .deb. Sendo assim, usuários de openSUSE, Fedora e outros podem ficar com acesso prejudicado.

Entretanto, conforme guia encontrado no blog [Linux Kamarada](https://kamarada.github.io/pt/2017/06/04/como-acessar-o-netbanking-da-caixa-no-opensuse/#.WbbD6K0yqPQ), descobrimos que na verdade é necessário apenas instalar o Warsaw e deixar que o site configure o mesmo para acessar o banco. O Banco do Brasil por exemplo possui instalador em formato .rpm, que é suficiente para fazer funcionar o netbanking da Caixa.

No caso, entre no site do <http://seg.bb.com.br>e instale o Módulo de segurança do Banco do Brasil correspondente da sua distro (se for em "como instalar", no lado esquerdo tem as opções de .deb, .rpm e também um .run para outras distribuições). Veja se detectou a versão correta pois muitas vezes ele tenta empurrar o .run mesmo para distribuiçoes atendidas pelo .deb ou .run.

Após isso, você deverá reiniciar seu computador.

Agora vá no site do suporte da Caixa e clique em Diagnóstico Adicional de Segurança <https://imagem.caixa.gov.br/asc/suporte.htm>(ou link direto <https://imagem.caixa.gov.br/asc/diagnostico.htm>

Se você tiver instalado o Warsaw corretamente pelo instalador do BB (ou qualquer outro banco), ele irá mostrar um botão para você instalar os arquivos referentes à Caixa.

From: <https://wiki.ime.usp.br/> - **Wiki da Rede IME**

Permanent link: **[https://wiki.ime.usp.br/tutoriais:caixa\\_federal?rev=1510657777](https://wiki.ime.usp.br/tutoriais:caixa_federal?rev=1510657777)**

Last update: **2019-03-15 10:03**

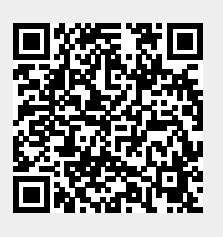